## **วิธีลงทะเบียนผู้สนับสนุน**

1. ไปที่ <https://www.amtt.org/sponsorship> คลิกลงทะเบียนผู้สนับสนุน

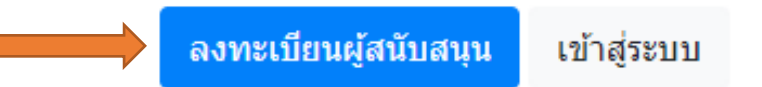

2. กรอกรายละเอียดของผู้สนับสนุน หลังจากนั้นให้คลิกลงทะเบียน ระบบคอมพิวเตอร์จะสร้างรหัสแล้วส่ง Username, Password เพื่อเข้ามาดูรหัสไปยัง E-mail ที่กรอกไปข้างล่างหลังได้รับการยืนยันข้อมูลจากผู้ดูแล

\*หากไม่ได้รับ Username & Password กรุณาตรวจสอบ Spam Folder หรือ Junkmail ใน Mailbox ของท่าน

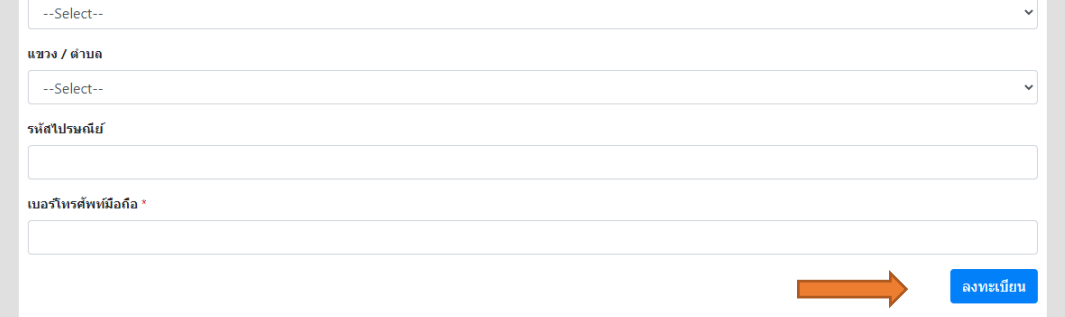

## **วิธีขอ Code ผู้สนับสนุน**

1. ไปที่ <https://www.amtt.org/sponsorship> คลิกเข้าสู่ระบบ

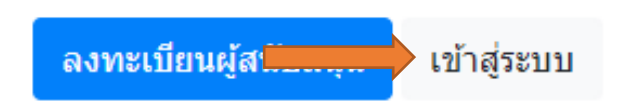

2. กรอก Username และ password ที่ได้รับจาก E-mail ยืนยันข้อมูลจากผู้ดูแล และคลิกเข้าสู่ระบบ

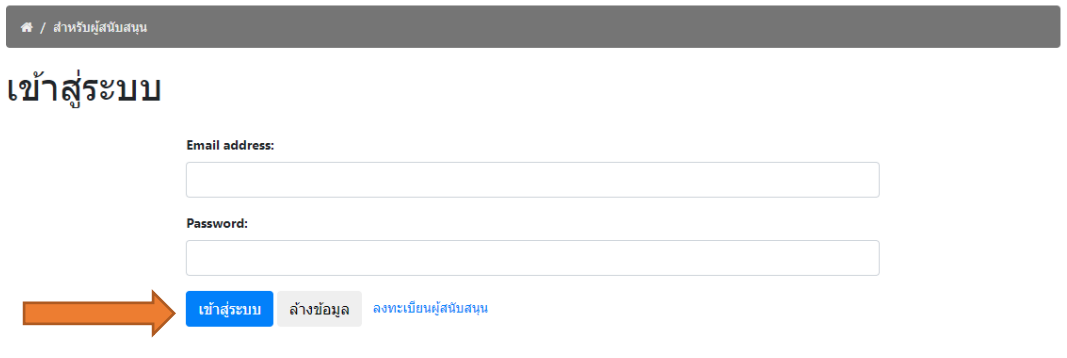

3. คลิกที่ รหัสผู้สนับสนุน

## รายการรหัสสนับสนุน

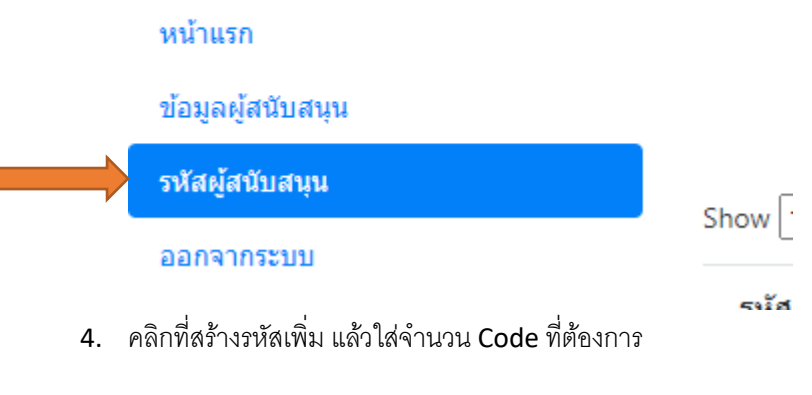

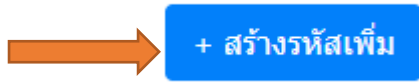